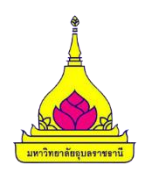

# **การสืบค้นข้อมูลการอ้างอิง (citation) จากฐานข้อมูล scopus**

ี สำนักงานส่งเสริมบริหารงานวิจัย บริการวิชาการและทำนุบำรุงศิลปวัฒนธรรม **ส านักงานอธิการบดีมหาวิทยาลัยอุบลราชธานี กุมภาพันธ์2565**

#### **การสืบค้นข้อมูลการอ้างอิง (citation) จากฐานข้อมูล scopus**

Scopus เป็นฐานข้อมูลบรรณานุกรมและบทคัดย่อ พัฒนาและให้บริการโดยสำนักพิมพ์ Elsevier B.V. (เจ้าของเดียวกับ Science Direct และ SJR) เป็นฐานข้อมูล ครอบคลุมผลงานวิจัยทั่วโลกในเนื้อหาสหสาขาวิชา ทั้ง วิทยาศาสตร์และเทคโนโลยี วิทยาศาสตร์สุขภาพ รวมถึงมนุษยศาสตร์และสังคมศาสตร์ที่จัดเก็บรวบรวมบทความ ประเภทต่างๆ ที่ผ่านกระบวนการ Peer-reviewed เช่น บทความนิพนธ์ต้นฉบับ บทความปริทัศน์ บทวิจารณ์ หนังสือ บทความสืบเนื่องจากการประชุมวิชาการ เป็นต้น โดยจัดเก็บ เนื้อหาในรูปแบบของบทคัดย่อ ไม่มีการจัดเก็บ ้ บทความฉบับเต็มแต่อย่างใด แต่ทางฐานข้อมูลได้สร้างลิงค์สำหรับเชื่อมโยงไปยังวารสารหรือสำนักพิมพ์สำหรับผู้ที่ สนใจบทความฉบับเต็ม และยังเป็นฐานข้อมูลการอ้างอิงและอ้างถึง (Citation Database) ให้ข้อมูลการอ้างอิง ผลงานวิจัยและพัฒนา ใช้เป็นแหล่งข้อมูลหนึ่งในการประเมินคุณภาพผลงานวิจัยวิชาการ (Research Performance Assessment) จำนวนกว่า 42,000 ชื่อเรื่อง

การอ้างอิง (Citation) คือการบอกแหล่งที่มาของข้อมูลที่ผู้เขียนนำมาใช้อ้างอิงในการเขียนรายงาย หรือ ผลงานต่าง ๆ เพื่อเป็นเกียรติแก่บุคคล หรือองค์กรผู้เป็นเจ้าของความคิดเดิม และเพื่อแสดงเจตนาบริสุทธิ์ว่าไม่ได้ ขโมยความคิด หรือลอกเลียนข้อมูลของผู้อื่นโดยไม่มีการอ้างอิงรวมทั่งสะดวกแก่ผู้อ่านที่ประสงค์จะทราบ รายละเอียดอื่นๆ และตรวจสอบความถูกต้อง จากต้นฉบับเดิม

ปัจจุบันการค้นคืนการอ้างอิงผลงานทางวิชาการ ( Cited reference searching ) ได้เพิ่มความส าคัญต่อ นักวิจัย และผู้ที่เกี่ยวข้องมากขึ้น และโดยเฉพาะต่อสถาบันอุดมศึกษาเนื่องจากมหาวิทยาลัยต่างขับเคลื่อน ้มหาวิทยาลัยสู่ความเป็นสากล การจัดลำดับมหาวิทยาลัยมีการใช้ข้อมูลผลงานวิจัย ผลงานตีพิมพ์และการอ้างอิง เป็นตัวชี้วัด โดยตัวชี้วัดผลงานวิจัยที่นิยมยมใช้ในการจัดอันดับมหาวิทยาลัยโลก เช่น

- ผลผลิตงานวิจัย (Outputs / Productivity)
	- Papers (indexed in Scopus or Web of Science)
- ผลลัพธ์และผลกระทบงานวิจัย (Outcomes / Impact)
	- Citations
	- Citations per faculty
	- Normalized impact
	- Normalized average citations per paper
- คุณภาพและความเป็นเลิศของงานวิจัย (Quality / Excellence)
	- High-impact journals (Q1)
	- 10% most cited papers
	- Highly cited researchers
	- H index

#### **ขั้นตอนการหาผลงานที่ถูกอ้างอิงใน ฐานข้อมูล Scopus**

1. เข้าใช้งานผ่าน URL : https://www.scopus.com/ ผ่านระบบเครือข่ายของมหาวิทยาลัย หรือระบบ VPN โดยมหาวิทยาลัยอุบลราชธานี บอกรับ ฐานข้อมูล Scopus ให้กับสมาชิกได้ใช้งานเพื่อใช้ในการเรียน การสอน วิจัย และบริการวิชาการ เพื่อบรรลุเป้าประสงค์ของทางมหาวิทยาลัย ระยะเวลาใช้งาน ระหว่าง 1 ธ.ค. 2564 ถึง 31 ธ.ค. 2565

2. เข้าสู่เว็บไซต์ www.scopus.com จะปรากฏ ดังภาพ ให้เลือกคลิก Affiliations

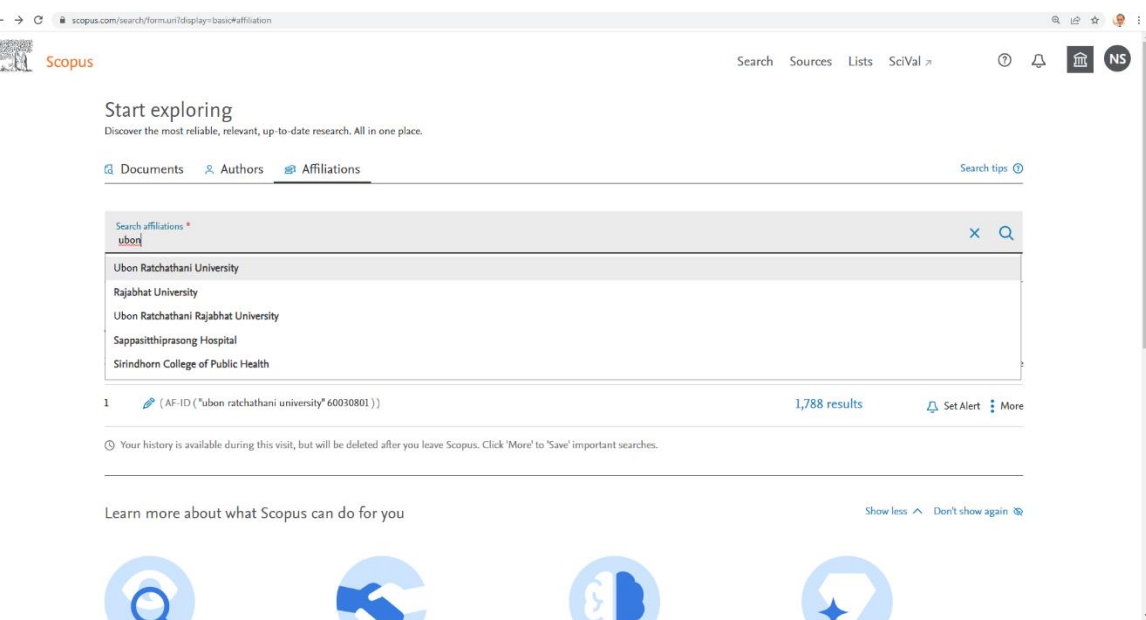

3. ใส่ชื่อ Ubon Ratchathani University ในช่อง แล้วคลิกค้นหา จะปรากฏดังภาพ ซึ่งจะแสดงสมรรถนะ ด้านการวิจัยของมหาวิทยาลัยอุบลราชธานี

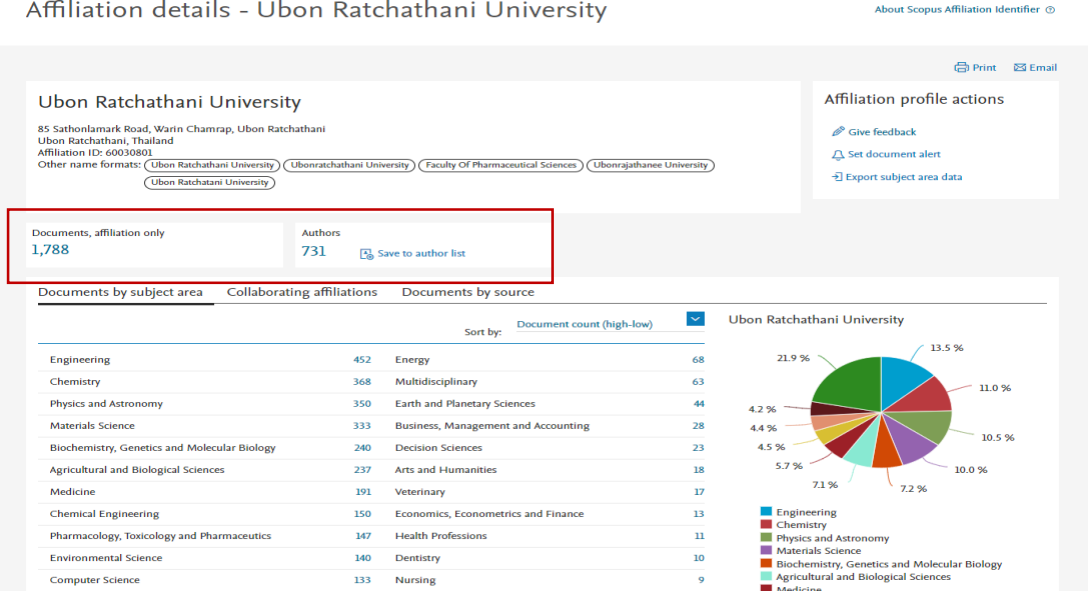

ข้อมูลจาก <u>[http://www.scopus.com](http://www.scopus.com/)</u> : 14 กุมภาพันธ์ 2565

4. กดที่ตัวเลขด้านล่าง Documents, affiliation only จะปรากฎรายชื่อผลงานของมหาวิทยาลัยอุบลราชธานี ทั้งหมด

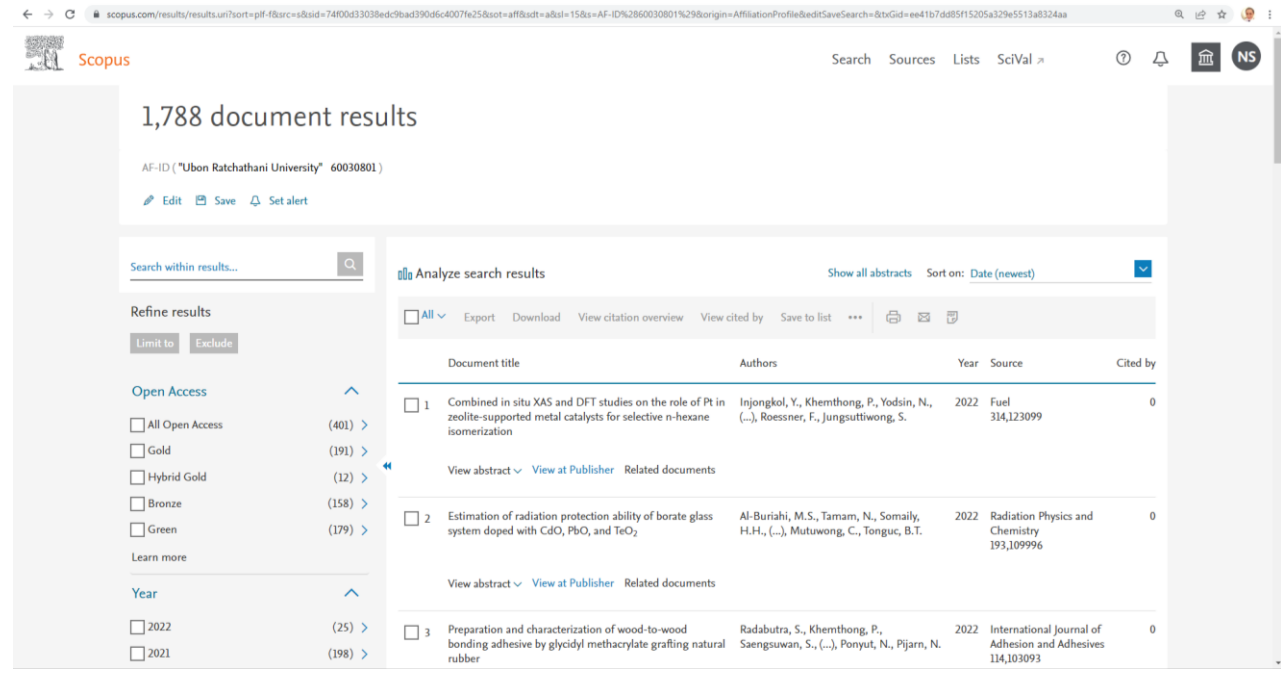

5. จะปรากฏชื่อที่ต้องการค้นหา ชื่อที่เราต้องการค้นหาจะพบผลงานตีพิมพ์ทั้งหมด ให้คลิกเลือกหน้าชื่อ (ใน กรณีที่พบชื่อต้องการค้นมากกว่า 1 ให้คลิกเลือกด้านหน้าชื่อได้มากกว่า 1 รายชื่อก่อนคลิก view citation overview)

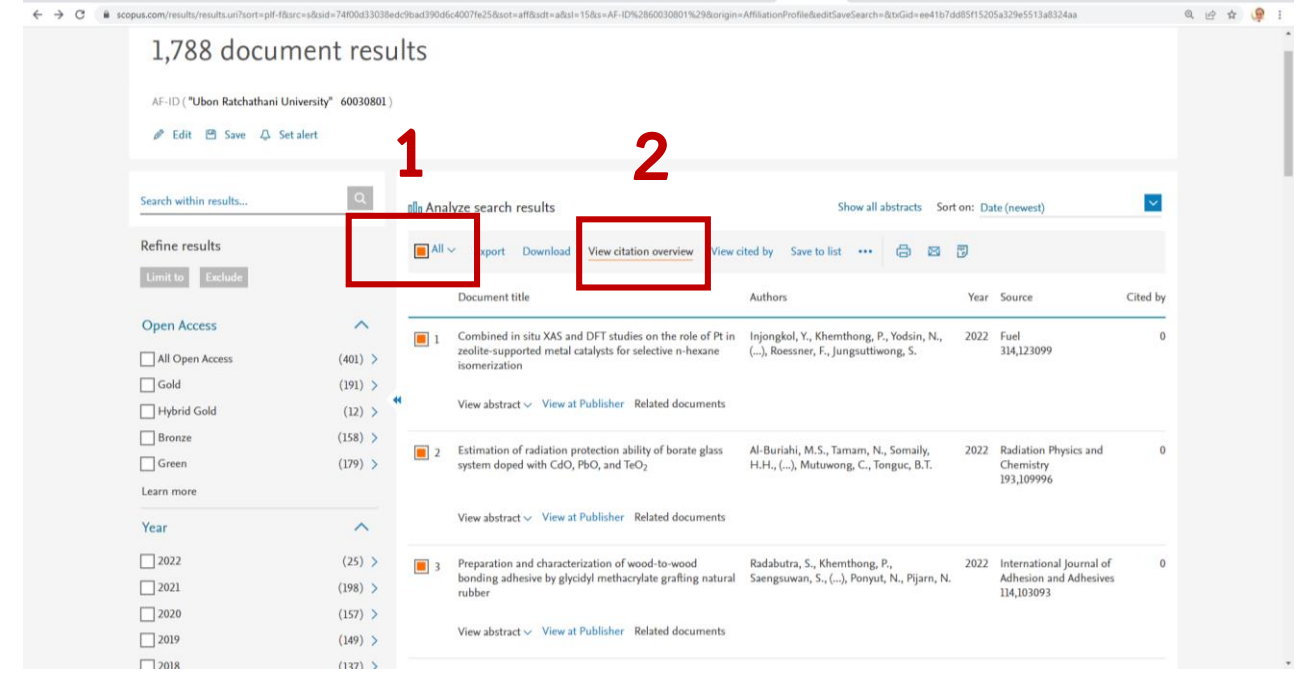

6. หลังจากคลิกที่ view citation overview จะปรากฏ ดังภาพ แล้วให้เลือก Date range ปีที่ต้องการ แล้วคลิก update<br>← → c (• scopus.com/cto2/main

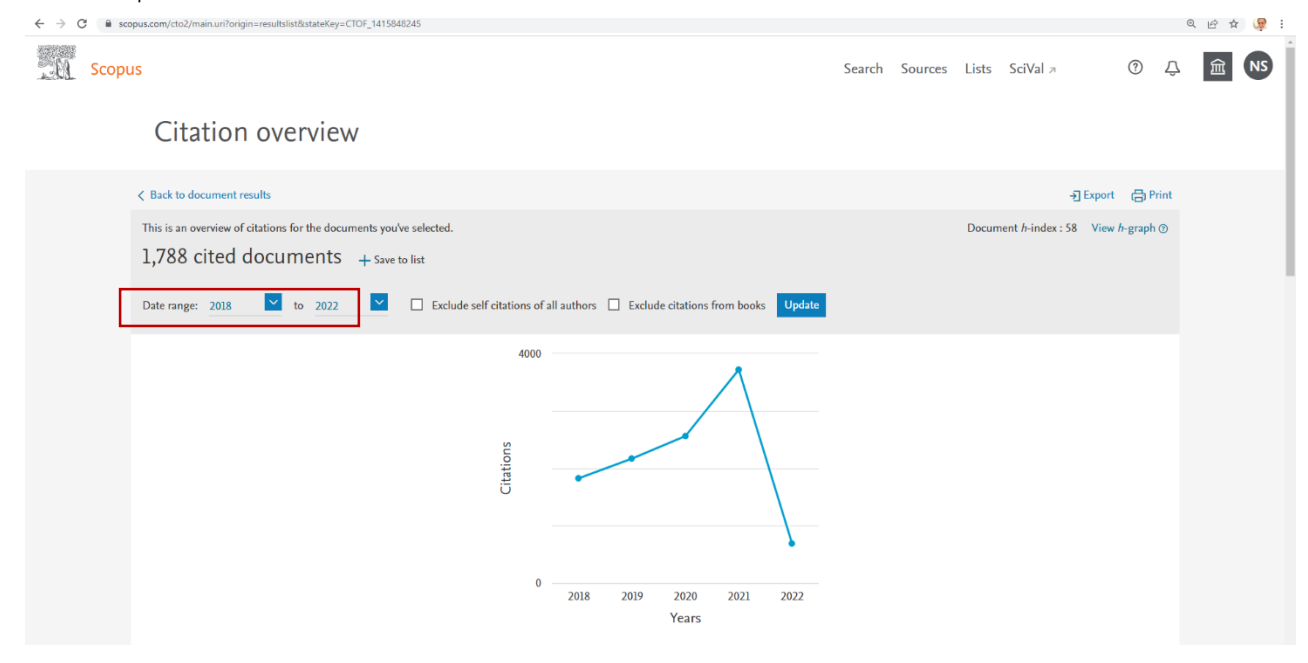

7. หลังจากคลิก update จะปรากฏดังภาพ ให้ export ข้อมูลออกมา

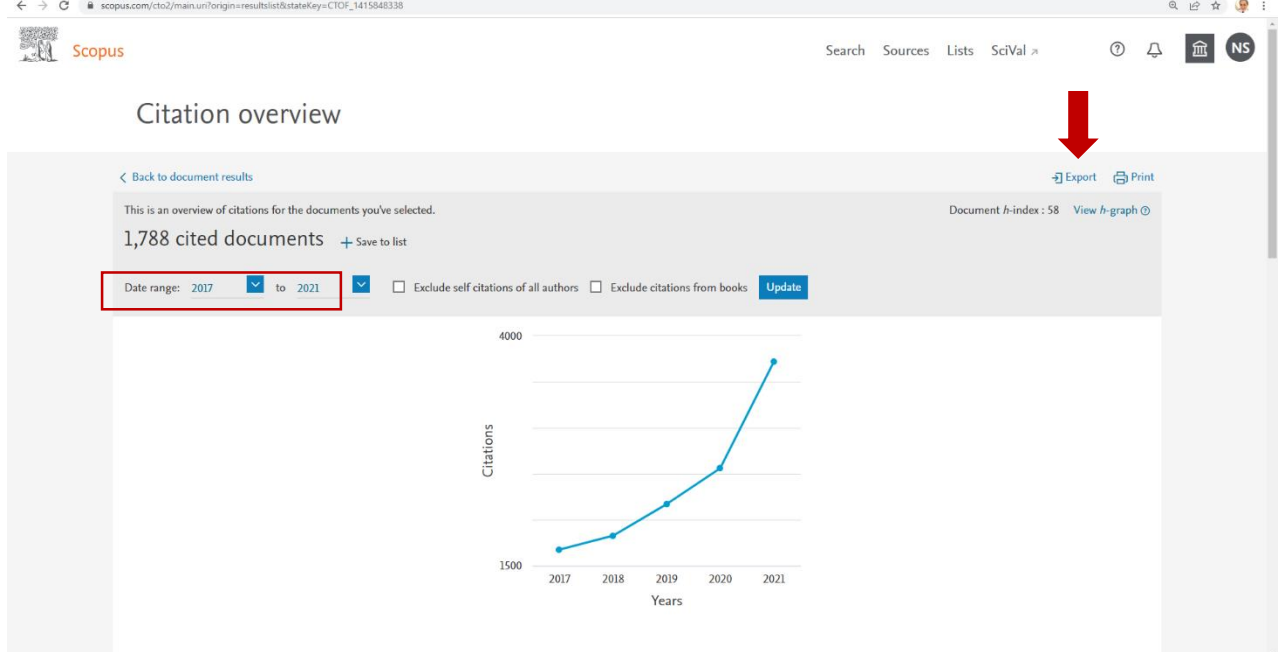

### 8. ข้อมูลที่ export ออกมาจะเป็นไฟล์ Excel

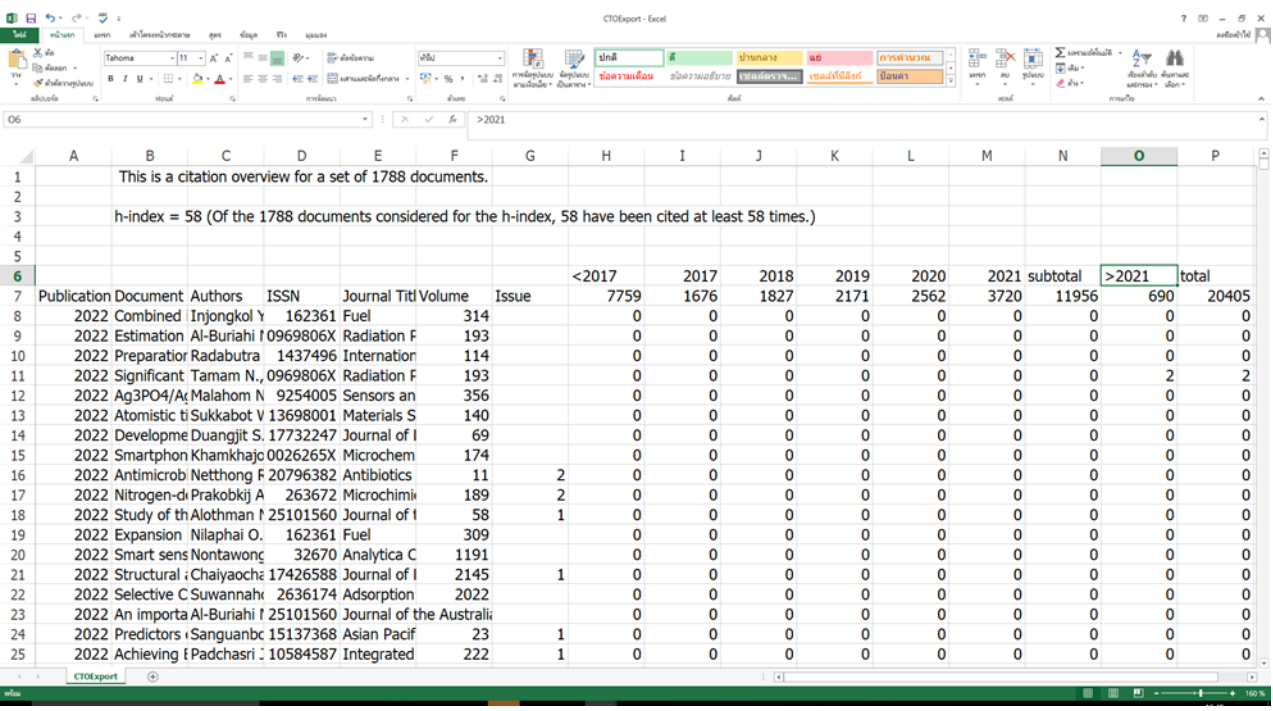

## 9. ให้เลือก sort เพื่อหาผลงานตีพิมพ์ที่ถูกอ้างอิงในปีที่ต้องการ (ตัวอย่างเลือกปี 2021)

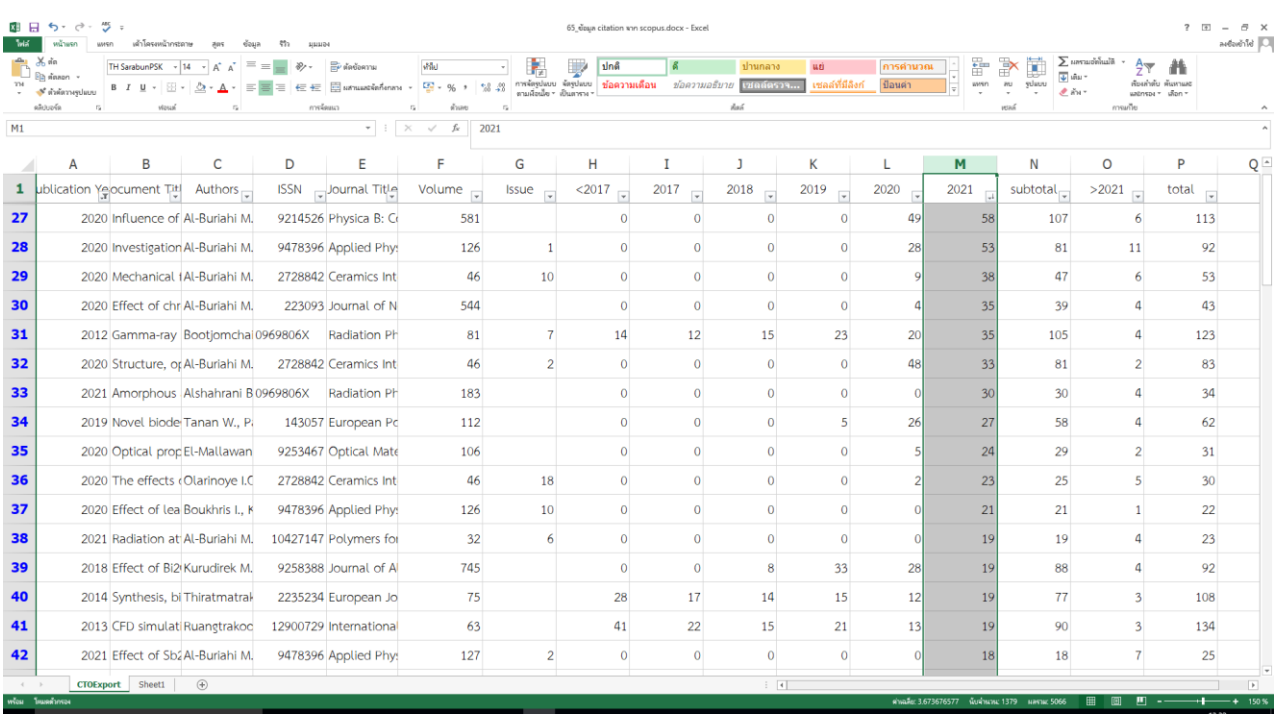

## 10. การอ่านค่าการอ้างอิง ตัวเลขที่แสดงหมายถึงจำนวนครั้งที่มการอ้างอิง

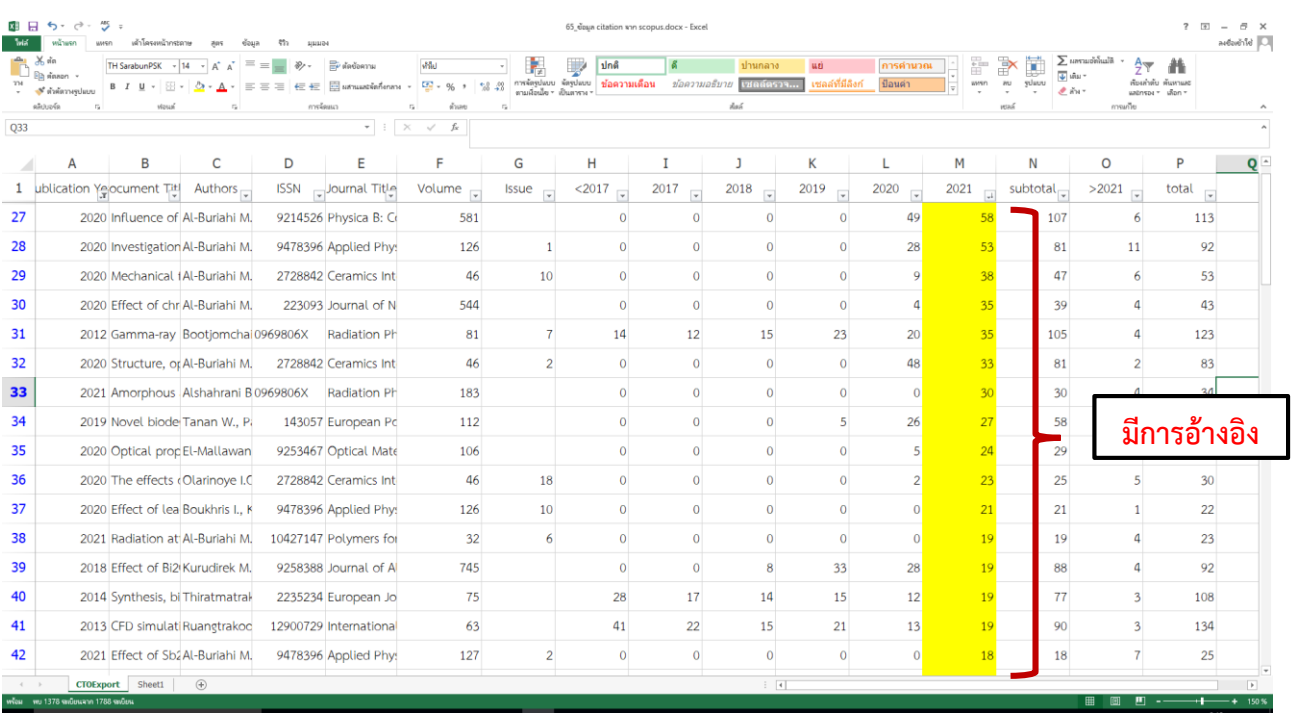

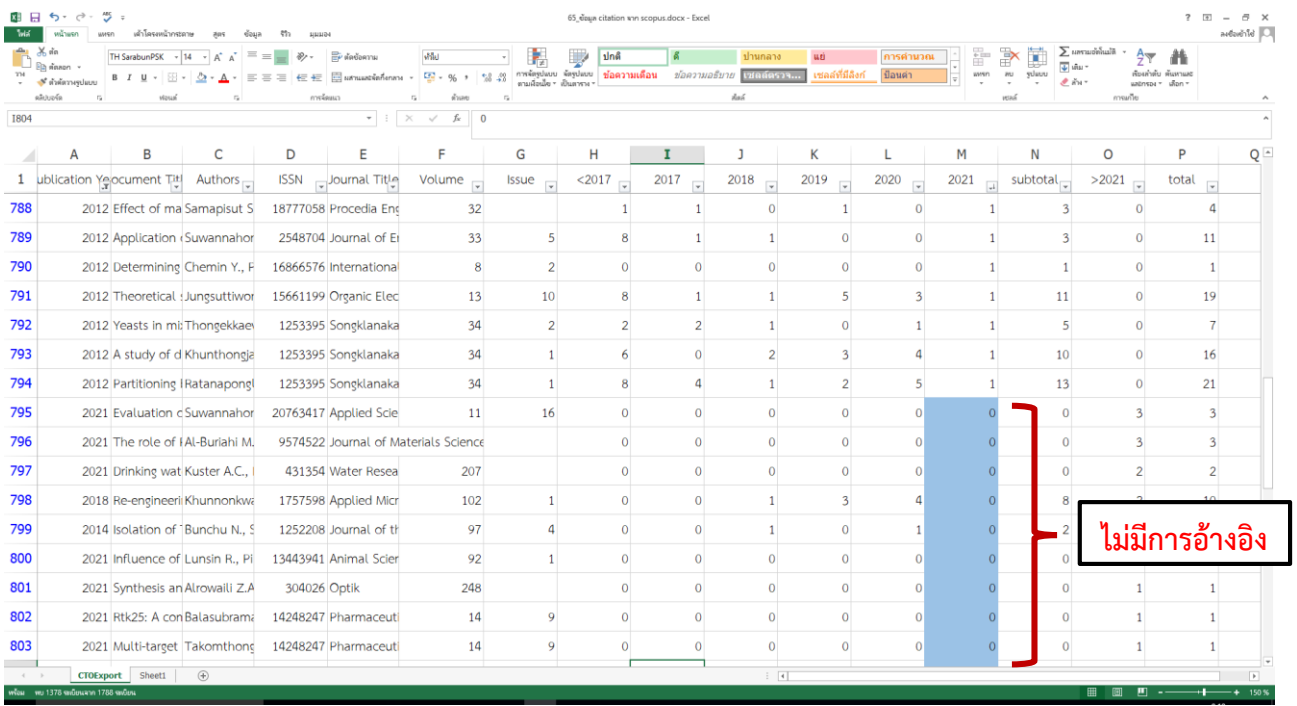

#### **เอกสารอ้างอิง**

- รุจเรขา วิทยาวุฑฒิกุล. เทคนิคการสืบค้น Citations จากฐานข้อมูล Scopus, WOS (ISI), TCI และกลยุทธ์การ ส่งเสริมบทความวิจัย ให้ได้รับการอ้างอิงในฐานข้อมูลระดับชาติและนานาชาติ. สืบค้นเมื่อ 14 กุมภาพันธ์ 2565 จาก http://www4.educ.su.ac.th/images/news/2015-05/SU\_250558\_sheet.pdf
- นุชรีย์ ถาปันแก้ว. ขั้นตอนการหาผลงานที่ถูกอ้างอิงใน ฐานข้อมูล Scopus และ TCI. มหาวิทยาลัยมหิดล. สืบค้น เมื่อ 14 กุมภาพันธ์ 2565 จาก https://www.si.mahidol.ac.th/th/researchacademics/research/test/doc/read/

นางปฐมาภรณ์ วงศ์ชนะภัย. การอ้างอิงเอกสาร. สืบค้นเมื่อ 14 กุมภาพันธ์ 2565 จาก http://wtoy9996.blogspot.com/2010/01/citations-2-1.html

สมาน ลอยฟ้า. การค้นคนการอ้างอิงผลงานทางวิชาการ Cited Reference Searching. มนุษยศาสตร์ สังคมศาสตร์ 29 (3). กันยายน – ธันวาคม 2555. หน้า 167 – 190.